## Customer Portal

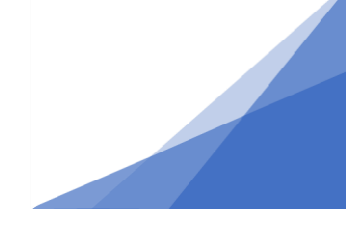

## **How To: Submit a Location Certificate as a part of your permit application**

*Location certificates are required after a permit has been issued but before a certificate of occupancy can be issued. Locations certificates are provided by qualified surveyors.*

- 1. Open the permit file
	- From the customer portal home page open the My Inspections Tab and select the Permit link to open.

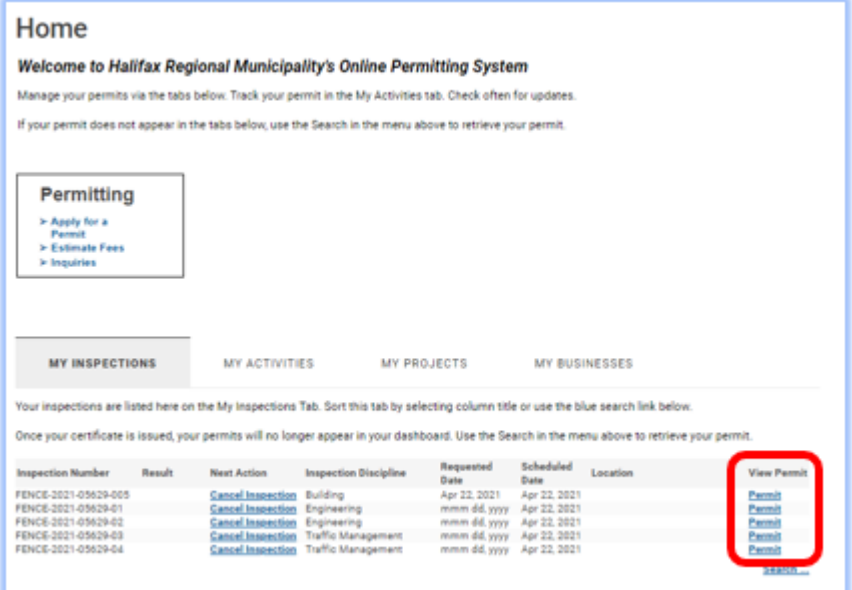

2. Scroll to the bottom of the permit and select Amend Permit.

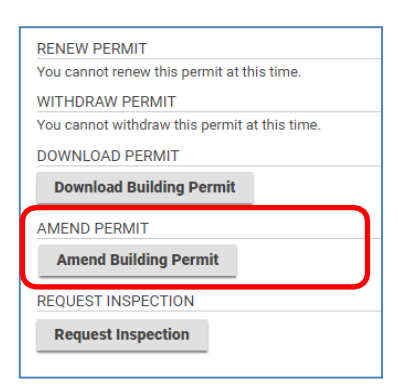

**Location Certificates**

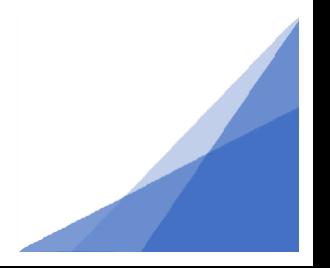

## Customer Portal

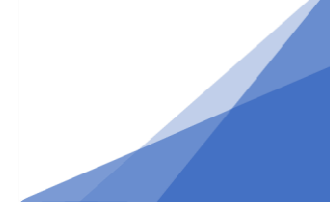

- 3. On the Amendment:
	- *a.* Page describe the change in this case: *providing a location certificate as part of my permit requirements.*
	- *b.* Select Upload supplemental file and drag and drop the location certificate into the box or select it from its saved location.
	- *c.* Change the document type to: Location Certificate Building

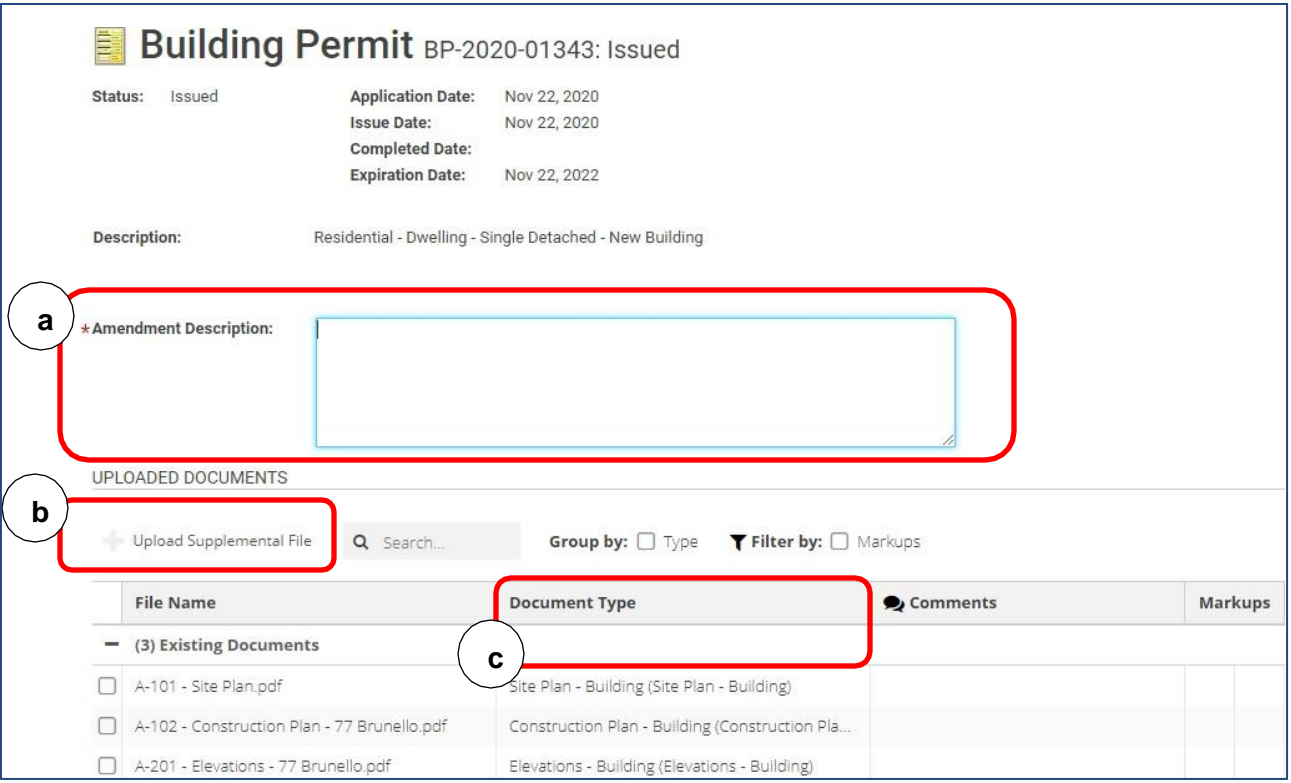

## **4.** Click **Submit**

The permit is now submitted as an amendment which will ensure all reviewers receive and review the location certificate.

Note: the status of your permit now reads Amendment Review.

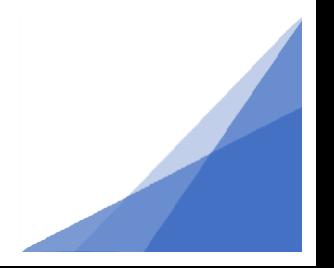

**Location Certificates**